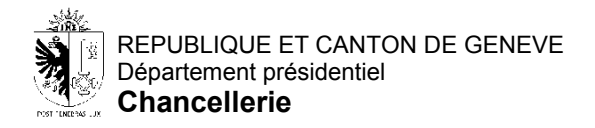

## **ELECTIONS PROPORTIONNELLES - RESULTATS AU FORMAT EXCEL**

Afin de vous permettre d'analyser les résultats des élections, la Chancellerie de la République et Canton de Genève a décidé de vous mettre à disposition des données détaillées pour chaque commune, local, liste et candidat.

Le fichier Excel G20-PROP-CODE\_SCRUTIN-AAAAMMJJ.xlsx (*CODE\_SCRUTIN = GC – Grand-conseil, CN – Conseil national, CM – Conseil municipal; AAAAMMJJ = date du scrutin au format année mois jour*) contient une ligne avec le détail des suffrages d'un candidat pour chaque commune, local et liste.

Une ligne contient les colonnes suivantes :

- Commune 45 communes + les suisses de l'étranger + le total cantonal (point 1 sur l'image)
- Local 67 locaux + 5 locaux préfixé du code "00", contenant le total d'une commune à plusieurs locaux ou le total cantonal (point 2 sur l'image)
- Liste (point 3 sur l'image)
- Candidat (nom + prénom) (point 4 sur l'image)
- Compacts nombre de suffrages obtenus sur un bulletin compact
- Modifies nombre de suffrages obtenus sur un bulletin modifié
- SNL nombre de suffrages obtenus sur un bulletin sans nom de liste ou sur une liste officielle
- 1 colonne par liste, le numéro affiché dans l'entête de colonne correspond au numéro préfixant le nom de la liste dans la colonne "LISTE" – suffrages obtenus sur un bulletin de liste modifié (point 5 sur l'image)
- Total total des suffrages obtenus
- Biffes nombre de fois que le candidat a été modifié

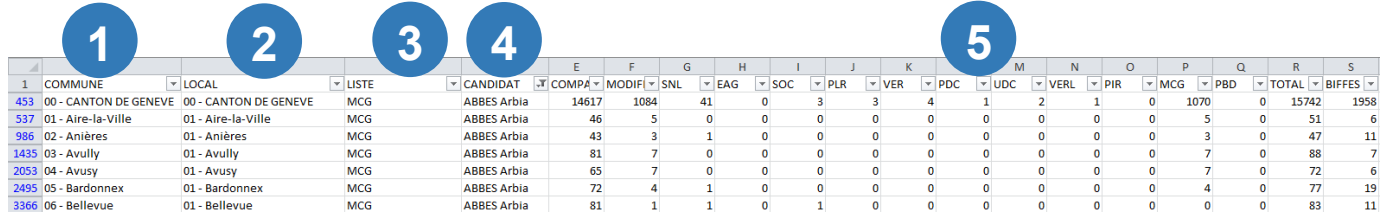

A l'aide des fonctions d'Excel, en cliquant sur la flèche en haut à droite des colonnes, vous pouvez filtrer les données à votre guise.

Vous pouvez supprimer tous les filtres que vous avez faits et revenir à l'état initial, en cliquant sur "Effacer", dans la partie "Trier et filtrer" du bandeau, du menu "Données".